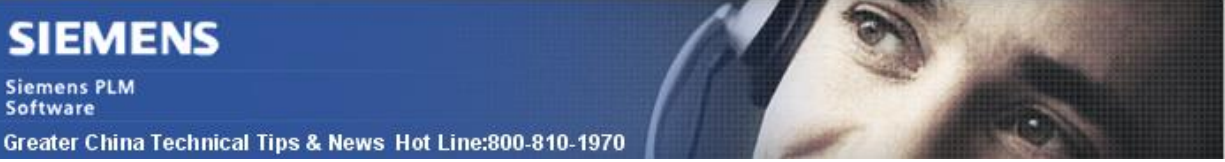

2019-10-25

### **Siemens PLM Software** 技術技巧及新聞

歡迎流覽《Siemens PLM Software 技術技巧及新聞》,希望它能成為 Siemens PLM Software 技術 支援小組將 Siemens PLM Software 最新產品更新、技術技巧及新聞傳遞給使用者的一種途徑

### **Date: 2019/10/25**

### **Teamcenter Tips**

# **1.** 在 **Active Workspace** 中如何創建郵箱拼貼來查看我的 **Teamcenter** 中的郵 件

## 問題**:**

使用者已經安裝了 Active Workspace4.1, 其中任務箱跟富用戶端中的我的工作清單類似。

通過富用戶端的 My Teamcenter 下的郵箱,使用者可以查看 Teamcenter 郵件。

如何在 Active Workspace 的主頁中創建一個類似「郵箱」的拼貼?

# 方法**:**

在 Active workspace 中使用如下步驟來為當前使用者創建「郵箱」拼貼:

### 臨時辦法 **A**

1. 在 AW4.1+中選擇郵箱(通常在資料夾下)

2. 管理| 固定到主頁

### 詳細的完整方法 **B**

1.如果已經配置好郵件功能,打開富用戶端,在 My Teamcenter 選擇檔|新建|信封。

- 2.進入 Active Workspace
- 3.在左側邊框,選擇資料夾圖示
- 4.點擊後,頁面會類似如下顯示

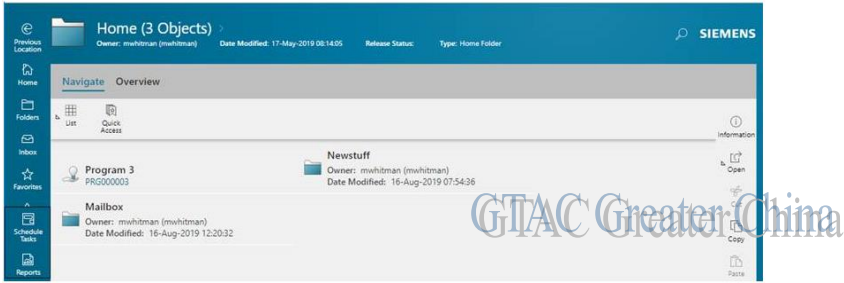

5.查看「郵箱」資料夾。 預設情況下, 系統會自動創建該資料夾 6. Teamcenter 郵件已經正常接收

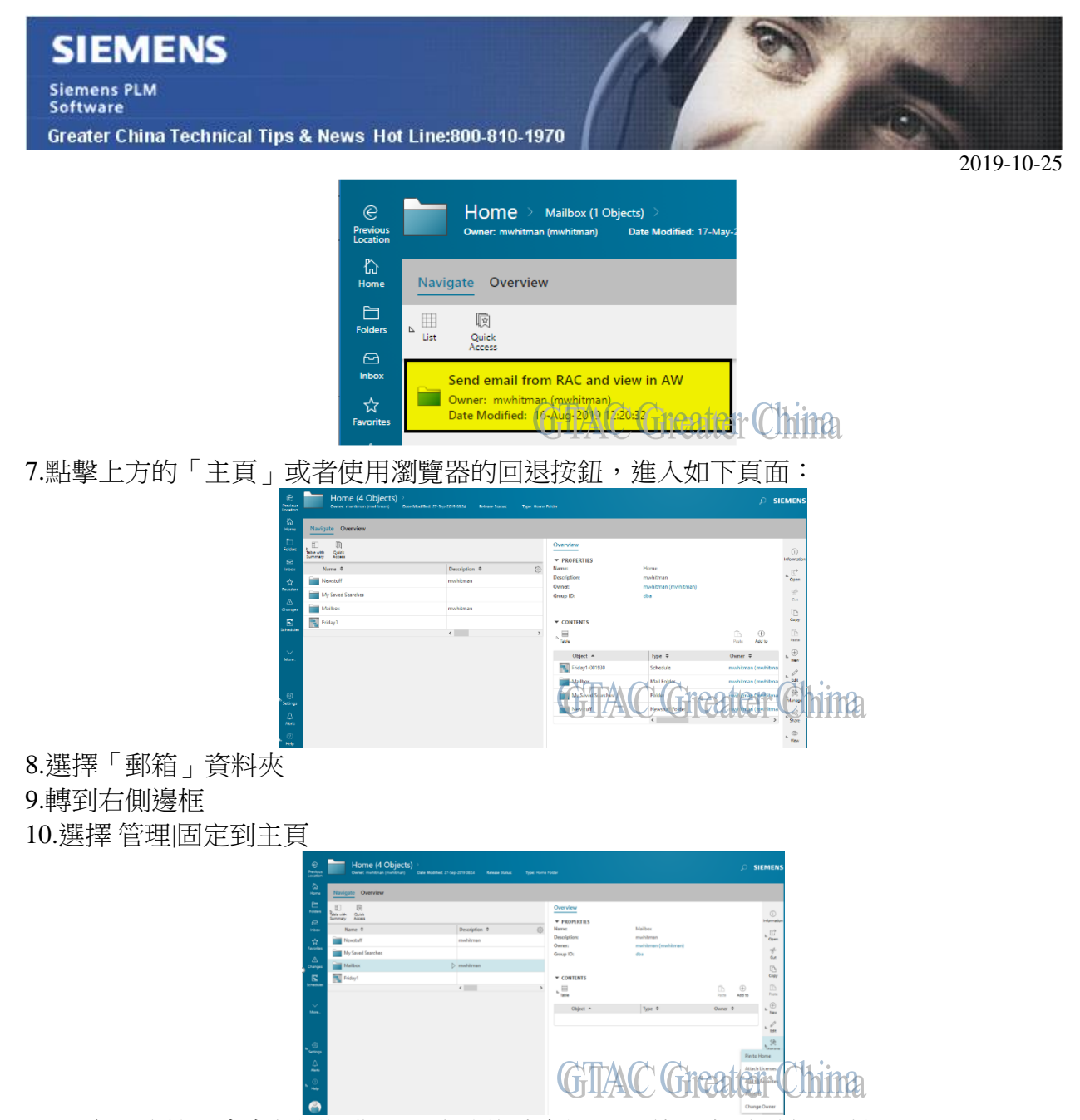

11.注意:系統不會有相關操作是否成功的消息提示。 使用者需要自己確認

12. 點擊左側邊框中的「主頁」圖示

13. 滾動滑鼠,在主頁中查找「郵箱」圖示。 不同的環境,圖示的位置不一樣,比如如下 高亮的位置

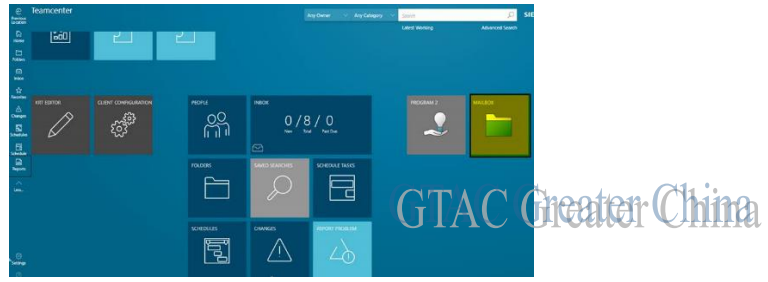

# **SIEMENS**

**Siemens PLM Software** Greater China Technical Tips & News Hot Line:800-810-1970

2019-10-25

14.打開上面黃色高亮的郵箱 15. 驗證是否可以看到 Teamcenter 郵件

# **2.** 調度程式用戶端無法啟動

## 問題:

通過 Windows 服務啟動調度程式用戶端時,調度程式用戶端提示如下錯誤

INFO - Starting Service... FATAL - **TC\_KEY\_MANAGER\_PIPE** environment variable cannot be found or has no value.INFO - Stopping Service... ERROR - Exception.java.lang.Exception: com.teamcenter.keymanager.KeyManagerException: TC\_KEY\_MANAGER\_PIPE environment variable cannot be found or has no value. at com.teamcenter.ets.extract.Extractor.<init>(Extractor.java:272) at com.teamcenter.ets.ServiceMode.startService(ServiceMode.java:67) at com.teamcenter.ets.ServiceMode.main( ServiceMode.java:256)Caused by: com.teamcenter.keymanager.KeyManagerException: TC\_KEY\_MANAGER\_PIPE environment variable cannot be found or has no value. at com.teamcenter.keymanager.client.KeyManagerClient.<init>(KeyManagerClient.java:98) at com.teamcenter.ets.util.TcDebugUtil.<init>(TcDebugUtil.java:49) at com.teamcenter.ets.SessionManager.setCredential(SessionManager.java:83) at com.teamcenter.ets.SessionManager. <init>(SessionManager.java:58) at com.teamcenter.ets.extract.Extractor.<init>(Extractor.java:135) ... 2 more

# 方法:

根據使用者是否使用了 Teamcenter 鑰匙管理,設置如下環境變數:

a.如果使用了 Teamcenter 鑰匙管理,設置系統內容變數 TC\_KEY\_MANAGER。 在 TC\_ROOT\install\tem\_init.bat 或者 TC\_ROOT/install/tem\_init 檔中可以找到該環境變數的值。

b.如果沒有啟用 Teamcenter 鑰匙管理,那麼設置該環境變數的值為 false

# **3.** 機器人的座標等資訊**,** 無法更新到 **eMserver**

# 問題:

執行 updating to emServer, 出現了如下的錯誤資訊: "Save to eMserver: Some of the robotic information, su ch as System Frames, Robotic Parameters and Controller information, was not updated. Definitions of Robotic Attributes belonging to Tool Instance type are missing in eMServer."

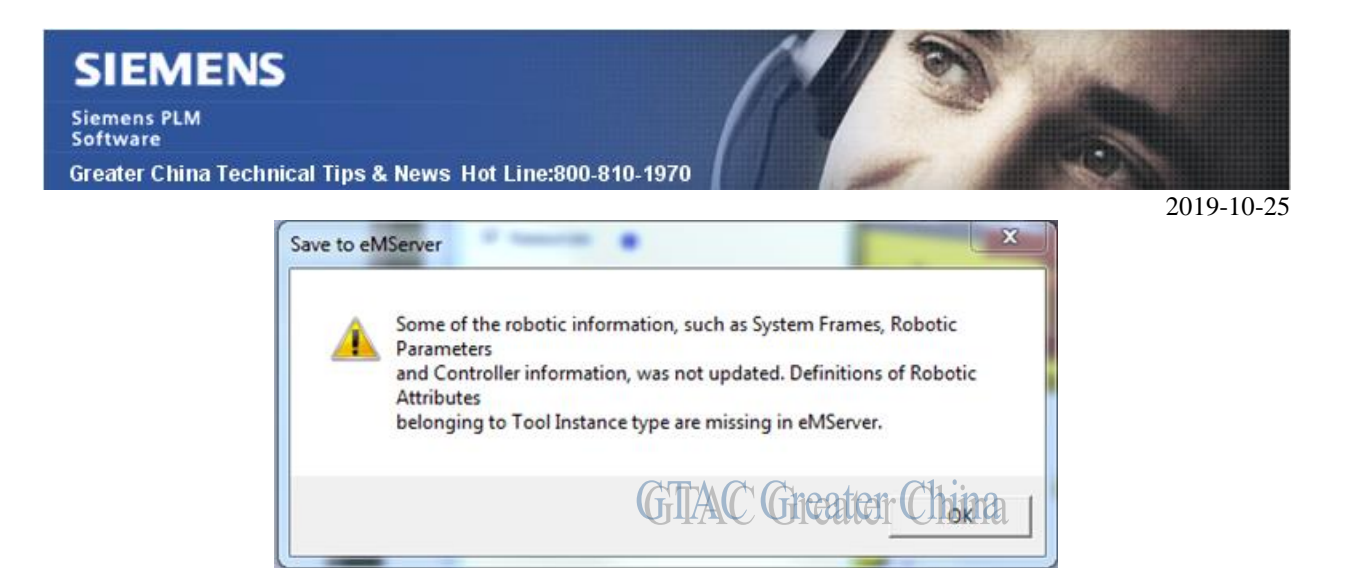

## 解決辦法:

輸入下面的 Robotics customization 後, 問題解決了.

.. \ eMPower\InitData\RoboticsCust\RoboticsCust.ppc

Greater China ME&S Service Team PRC Helpdesk (Mandarin): 800-810-1970/021-22086635 Taiwan Helpdesk (Mandarin): 00801-86-1970 HK Helpdesk (Cantonese): 852-2230-3322 Global Technical Access Center: HTTP://www.siemens.com/gtac Siemens PLM Software Web Site: HTTP://www.plm.automation.siemens.com Siemens PLM Software (China) Web Site: HTTP://www.plm.automation.siemens.com/zh\_cn/

此e-mail newsletter 僅提供給享有產品支援與維護的Siemens PLM 軟體使用者。 當您發現問題或希 望棄訂,請發送郵件至 helpdesk cn.plm@siemens.com聯繫,如棄訂,請在標題列中注明「 棄訂」